## アプリRDCポイントカード **アプリRDCポイントカード** 登録メールアドレス変更手順 **登録メールアドレス変更手順**

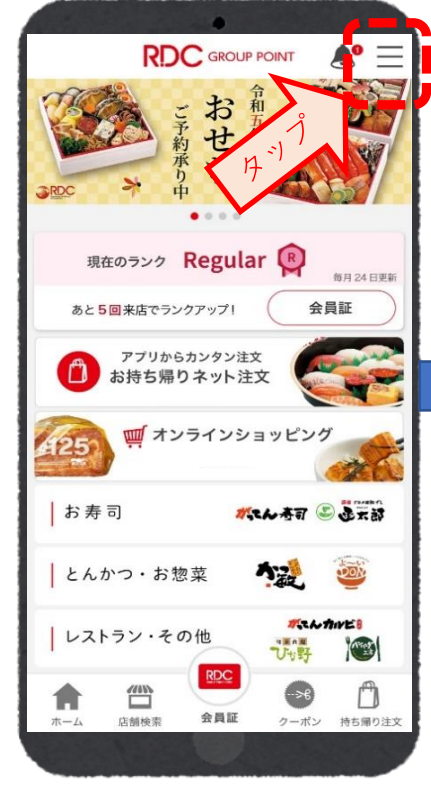

①アプリを開き、右上バーをタップする。 ②『会員情報変更』をタップする。 ③新しいメールアドレスを入力。

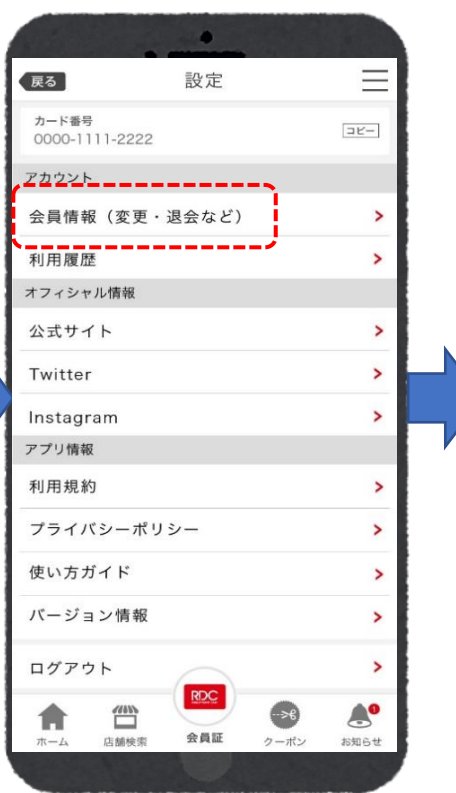

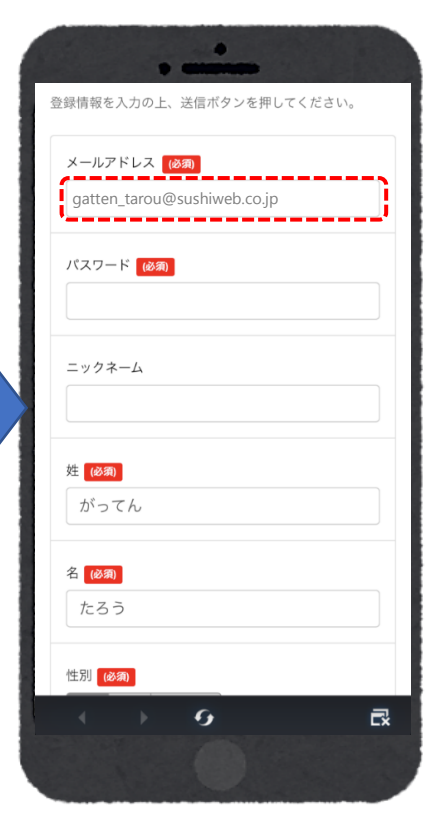

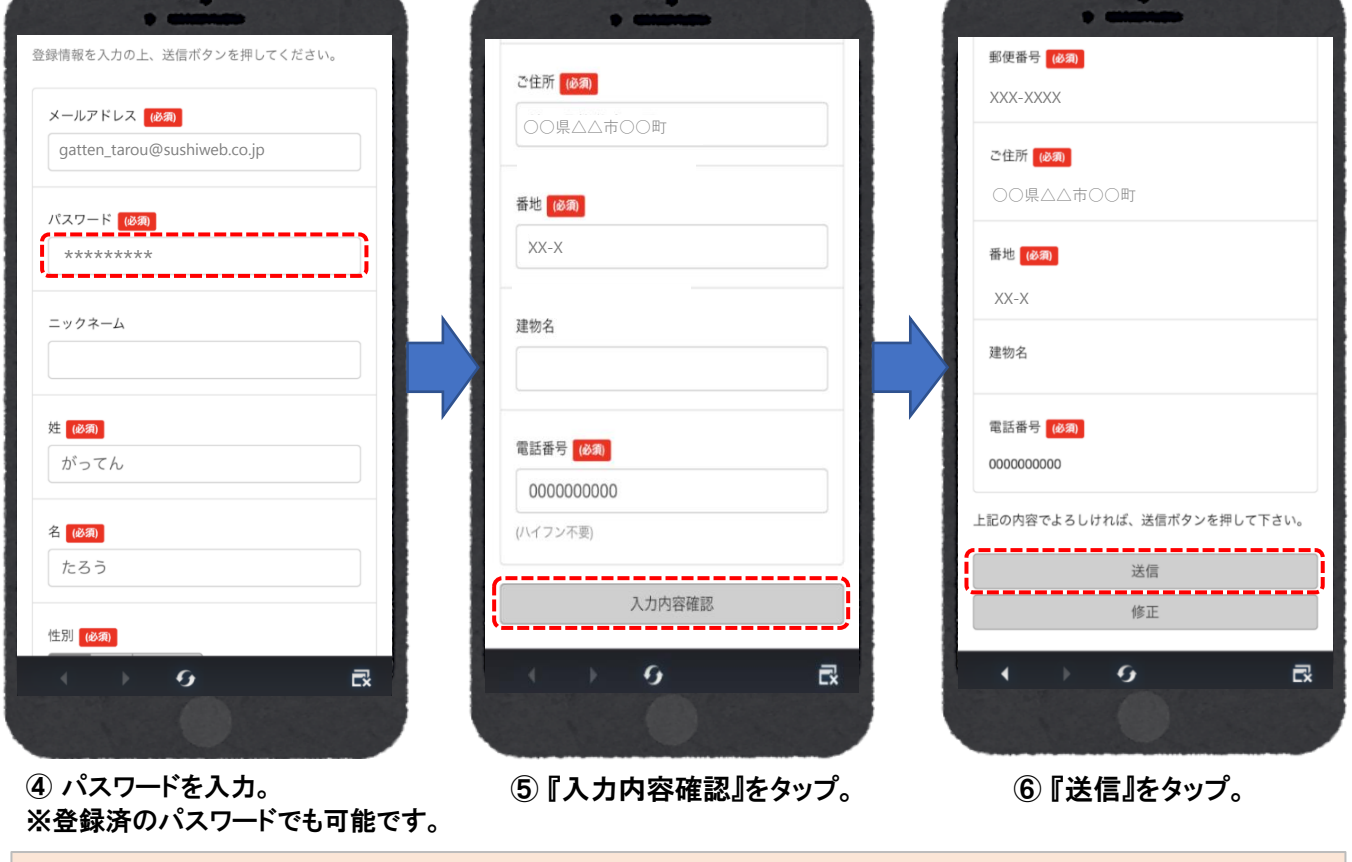

**メールをドメイン指定受信されている方は「gatten.co.jp」の指定をお願いいたします。**

**2023年3月掲示**

その他、詳しいご利用規約は…

http://www.gatten.co.jp